116 Via Marconi – 89044 – Locri (Rc) – tel 0964 21530 fax 0964 22151 e-mai[l claudio.belcastro@studiobelcastro.it](mailto:claudio.belcastro@studiobelcastro.it) web www.studiobelcastro.it

Dott. Claudio Belcastro Dott. Sergio Policheni Dott. Antonio Albanese Dott. Emanuela Candido Rag. Maria Teresa Cimarosa Dott. Saverio Leotta Rag. Sandra Macrì Dott. Cristina Pelle Rag. Caterina Piccolo Rag. Santina Sansotta

CIRCOLARE INFORMATIVA N. 20/2017 DEL 03/12/2018

**Indice Argomenti:**

**1. La fatturazione elettronica**

### **1) LA FATTURAZIONE ELETTRONICA**

**1.1. Premessa**

Il Decreto Fiscale collegato alla Legge di bilancio ha introdotto, **a partire dal 1° gennaio 2019, l'obbligo di fatturazione elettronica** per le cessioni di beni e le prestazioni di servizi effettuate tra soggetti residenti o stabiliti nel territorio dello Stato.

Questa tematica ha formato oggetto di diversi chiarimenti da parte dell'Amministrazione Finanziaria, la quale ha anche messo a disposizione dei contribuenti alcuni strumenti operativi, individuabili sul sito dell'Agenzia delle entrate e rappresentanti da una guida pratica, due video-tutorial e una nuova sezione del sito ove trovare tutte le informazioni.

In particolare, la guida pratica – attualmente aggiornata al 4 ottobre 2018 – spiega cosa cambia nel passaggio dalla carta al formato elettronico e fornisce un quadro complessivo della nuova modalità di fatturazione elettronica, illustrandone i principali aspetti operativi:

- natura del documento, soggetti esonerati e vantaggi;
- predisposizione, invio e ricezione;
- servizi dell'Agenzia delle Entrate (procedura web, software scaricabile su personal computer e App "FatturAE").

Infine, il Decreto "Collegato Fiscale" – in vigore dal 24 ottobre 2018 e da convertire in legge entro 60 giorni – ha introdotto alcune agevolazioni in ambito sanzionatorio e semplificazioni in tema di soggetti interessati, emissione e annotazione della fattura elettronica, registrazione degli acquisti e detrazione dell'IVA.

La presente Circolare illustra, pertanto, i diversi chiarimenti forniti dalla guida pratica dell'Agenzia delle Entrate, con l'intento di supportare i soggetti passivi IVA nella gestione della fatturazione elettronica, alla luce delle ultime novità normative.

### **1.2. Fattura elettronica, soggetti esonerati e vantaggi**

**A partire dal 1° gennaio 2019**, tutte **le fatture emesse** a seguito di cessioni di beni e prestazioni di servizi effettuate tra soggetti residenti o stabiliti in Italia **potranno essere solo elettroniche**.

Tale obbligo riguarda sia le operazioni poste in essere tra due soggetti passivi IVA che quelle eseguite verso un consumatore finale.

Le regole per predisporre, trasmettere, ricevere e conservare **le fatture elettroniche tra soggetti privati** sono state definite dal Direttore dell'Agenzia delle Entrate con il provvedimento n. 89757/2018.

Diversamente, per le **fatture elettroniche emesse nei confronti di Amministrazioni Pubbliche**, è necessario fare riferimento alle disposizioni stabilite dal D.M. 3 aprile 2013, n. 55.

Al fine di supportare i soggetti passivi IVA, l'Amministrazione Finanziaria mette a disposizione diversi servizi gratuiti per predisporre le fatture elettroniche, per trasmetterle e riceverle, per conservarle nel tempo in maniera sicura e inalterabile, nonché per consultare e acquisire la copia originale delle fatture elettroniche correttamente emesse e ricevute.

In ogni caso, è sempre possibile utilizzare software e servizi reperibili sul mercato, purché conformi alle specifiche tecniche allegate al suddetto provvedimento dell'Agenzia delle Entrate.

### 1.2.1. Principi generali

La **fattura elettronica deve essere redatta utilizzando un personal computer**, un tablet o uno smartphone e, poi, **trasmessa al cliente tramite il Sistema di Interscambio (SdI)**, che svolge alcuni specifici compiti.

In primo luogo, verifica se la fattura contiene almeno i dati obbligatori ai fini fiscali, nonché l'indirizzo telematico (c.d. "**codice destinatario**" oppure l'indirizzo di Posta Elettronica Certificata - PEC) al quale il cliente desidera che venga recapitata la fattura.

A questo proposito, si segnala che ultime modifiche legislative hanno apportato alcune modifiche alla precedente norma fiscale, **valevoli con effetto dal 1° luglio 2019**:

- tra gli elementi obbligatori della fattura, è richiesta l'indicazione della data in cui è effettuata la cessione di beni o la prestazione di servizi, ovvero quella in cui è corrisposto, in tutto o parzialmente, il corrispettivo, sempreché tale data sia diversa da quella di emissione della fattura;
- è stato stabilito che la fattura è emessa entro 10 giorni dal momento di effettuazione dell'operazione: questa novità non è, tuttavia, suscettibile di mutare il momento di esigibilità dell'IVA, né i termini per la conseguente liquidazione.

Alla luce di tali modifiche normative, pertanto, se la fattura è emessa nei 10 giorni successivi all'effettuazione dell'operazione, nel documento è necessario indicare la data di effettuazione della cessione del bene o della prestazione del servizio, oppure quella in cui è riscosso – anche soltanto parzialmente – il corrispettivo.

Il Sistema di Interscambio deve, inoltre, controllare che siano esistenti la partita IVA del fornitore (cedente o prestatore) e quella del cliente (cessionario o committente), ovvero il codice fiscale di quest'ultimo.

In caso di esito positivo dei controlli precedenti, il Sistema di Interscambio consegna in modo sicuro la fattura al destinatario comunicando, con una "ricevuta di recapito", a chi ha trasmesso la fattura la data e l'ora di consegna del documento.

In altri termini, i dati obbligatori da riportare nella fattura elettronica sono gli stessi che si riportavano nelle fatture cartacee, oltre all'indicazione dell'indirizzo telematico dove il cliente vuole che venga consegnata la fattura e – dal 1° luglio 2019 – della data di effettuazione dell'operazione.

Analogamente, rimangono valide le regole che consentono di predisporre la c.d. "fattura (elettronica) differita", entro il giorno 15 del mese successivo a quello di effettuazione dell'operazione.

Sotto il profilo operativo, questa norma può consentire all'utente di avere più tempo per predisporre e trasmettere al Sistema di Interscambio la fattura elettronica, fermo restando l'obbligo di

rilasciare al cliente – al momento di effettuazione dell'operazione – un documento di trasporto o altro documento equipollente anche su carta.

Si consideri, inoltre, che il legislatore ha stabilito che, **per il primo semestre del periodo d'imposta 2019, le sanzioni non si applicano** se la fattura elettronica è emessa entro il termine di effettuazione della liquidazione periodica IVA (mensile o trimestrale), ovvero **si applicano con riduzione dell'80%** se la fattura è emessa entro il termine di effettuazione della liquidazione periodica IVA del periodo successivo.

Relativamente alla registrazione delle fatture emesse il contribuente deve annotare in apposito registro le fatture emesse, nell'ordine della loro numerazione, entro il 15 del mese successivo a quello di effettuazione delle operazioni e con riferimento allo stesso mese di effettuazione delle operazioni: la registrazione non è, pertanto, più richiesta entro 15 giorni dall'emissione.

Rimane, tuttavia, ferma l'eccezione stabilita per le fatture relative alle cessioni di beni effettuate dal cessionario, nei confronti di un soggetto terzo, per il tramite del proprio cedente, le quali devono essere registrate entro il 15 del mese successivo a quello di emissione e con riferimento al medesimo mese.

### 1.2.2. Soggetti esclusi

Sono dispensati dall'obbligo di **emissione della fattura elettronica** soltanto le imprese e i lavoratori autonomi che si avvalgono del "regime di vantaggio" (minimi) oppure del "regime forfettario": sul punto, la guida dell'Agenzia delle Entrate precisa che tali soggetti possono, **tuttavia, decidere facoltativamente di emettere fatture elettroniche (soluzione molto caldeggiata anche da parte del nostro studio)**.

Naturalmente, sono esclusi dall'adempimento i "piccoli produttori agricoli" soggetti alla disciplina dell'art. 34, co. 6, del D.P.R. 633/1972, i quali erano esonerati per legge dall'emissione di fatture anche prima dell'introduzione dell'obbligo di fatturazione elettronica.

### 1.2.3. Benefici

La possibilità di acquisire la fattura sotto forma di file XML (eXtensible Markup Language) consente di velocizzare il processo di contabilizzazione dei dati contenuti nelle fatture stesse, riducendone i costi di gestione e il rischio di errore in fase di ottenimento delle informazioni.

A ciò si aggiunga che la trasmissione e consegna esclusivamente tramite il Sistema di Interscambio garantisce la data certa di emissione e consegna della fattura, incrementando, quindi, l'efficienza nei rapporti commerciali tra clienti e fornitori.

A questo proposito, la guida pratica dell'Agenzia delle Entrate ricorda che **se la fattura viene predisposta e inviata al cliente in forma diversa da quella XML ovvero con modalità differenti dal Sistema di Interscambio, tale fattura si considera non emessa**, con conseguenti sanzioni a carico del fornitore e con **l'impossibilità di detrazione dell'IVA da parte del cliente**.

La guida pratica dell'Agenzia delle Entrate segnala, inoltre, che sono riscontrabili alcuni benefici strettamente fiscali:

- per i soggetti passivi IVA in regime di contabilità semplificata che emettono solo fatture e, pertanto, che effettuano operazioni diverse da quelle previste dall'art. 22 del D.P.R. 633/1972 – e che si avvalgono dei dati che l'Amministrazione Finanziaria mette loro a disposizione, sulla base delle regole previste dal Provvedimento n. 89757/2018, viene meno l'obbligo di tenere i registri IVA (artt. 23 e 25 del D.P.R. 633/1972);
- per tutti gli operatori IVA che emettono e ricevono solo fatture, incassando ed effettuando pagamenti in modalità tracciata sopra il valore di euro 500, i termini di decadenza dell'azione accertatrice (artt. 57, co. 1, del D.P.R. 633/1972 e 43, co. 1, del D.P.R. 600/1973) sono ridotti di 2 anni;

Un ulteriore vantaggio, di cui può beneficiare qualsiasi operatore, consiste nella possibilità di consultare e acquisire copia delle proprie fatture elettroniche emesse e ricevute, attraverso un semplice e sicuro servizio online, messo a disposizione dall'Agenzia delle Entrate.

### **La conservazione delle fatture elettroniche può, inoltre, essere effettuata gratuitamente, aderendo all'apposito servizio reso disponibile dall'Amministrazione Finanziaria**.

### **1.3. Predisposizione, invio e ricezione della fattura elettronica**

La redazione della fattura elettronica **presuppone la disponibilità di un personal computer** – oppure di un tablet o di uno smarphone – **e di un software** ovvero di un programma che consenta la compilazione del file della fattura nel formato XML.

A questo proposito, l'Amministrazione Finanziaria offre gratuitamente 3 tipi di programmi per predisporre le fatture elettroniche:

- una procedura web, utilizzabile accedendo mediante connessione in rete al portale "Fatture e Corrispettivi" del sito internet dell'Agenzia delle Entrate;
- un software scaricabile su PC, senza necessità, quindi, di un collegamento online;
- un'App per tablet e smartphone, denominata "FatturAE", scaricabile dagli store Android oppure Apple, ed utilizzabile esclusivamente mediante una connessione internet.

Tali procedure sono rivolte soprattutto agli operatori che emettono un numero contenuto di fatture, e sono soliti predisporle con gli usuali programmi di videoscrittura ovvero su modelli prestampati di carta.

In alternativa, è possibile utilizzare software privati individuabili in internet, soprattutto quelli rilasciati dagli stessi produttori dei software gestionali utilizzati dagli operatori per predisporre e registrare in contabilità le fatture.

### 1.3.1. Redazione della fattura elettronica mediante la procedura web

La guida pratica riporta anche un esempio di predisposizione di una fattura ordinaria elettronica, tramite la procedura web messa a disposizione gratuitamente dell'Agenzia delle Entrate, accedendo al portale "Fatture e Corrispettivi" del sito internet della stessa: a tale fine, è necessario avere le credenziali SPID ("Sistema Pubblico dell'Identità Digitale") oppure Fisconline/Entratel o CNS (Carta Nazionale dei Servizi). Le credenziali Fisconline/Entratel possono essere richieste online sul sito internet dell'Agenzia delle Entrate o recandosi presso gli uffici della stessa.

La prima volta che si utilizza la procedura occorre verificare – nella sezione "I miei dati" – le informazioni relative al fornitore (cedente o prestatore) che la procedura riporta in automatico recuperandoli dall'Anagrafe Tributaria: il campo della Partita IVA non è modificabile, mentre gli altri dati possono essere variati. Una volta salvati i dati riportati nella schermata, la stessa non verrà più riproposta per la compilazione delle successive fatture.

Le fasi in cui si sviluppa il processo di redazione della fattura elettronica (**per qualsiasi software si intenda utilizzare**) sono così riepilogabili:

- inserimento dei dati del cliente (cessionario o committente), ricordandosi di compilare sempre **il campo "Codice Destinatario", con il codice di 7 cifre alfanumerico** che avrà comunicato il cliente e rappresenta l'indirizzo telematico dove recapitare le fatture. Qualora il cliente abbia comunicato un indirizzo di Posta Elettronica Certificata, presso il quale intende ricevere la fattura elettronica, il campo "Codice Destinatario" deve essere compilato con il valore "0000000" e, nel campo "PEC destinatario", andrà riportato l'indirizzo di Posta Elettronica Certificata comunicato dal cliente. Diversamente, se il cliente non comunica alcun indirizzo telematico, ovvero è un consumatore finale oppure un operatore in regime di vantaggio o forfettario, è sufficiente compilare solo il campo "Codice Destinatario" con il valore "0000000". Al ricorrere di tale ipotesi, ovvero quando il fornitore inserisce unicamente il valore "0000000" nel campo "Codice Destinatario", il Sistema di Interscambio non riesce a consegnare la fattura elettronica al cliente, ma la mette a disposizione di quest'ultimo in un'apposita area di consultazione riservata del sito dell'Agenzia delle Entrate: in questa circostanza, è dunque importante che il fornitore consegni al cliente una copia, anche su carta, ricordandogli che la fattura originale è quella elettronica e che potrà consultarla e scaricarla dalla propria area riservata del sito dell'Agenzia delle Entrate (per i soggetti IVA tale sezione è quella posta all'interno del portale "Fatture e Corrispettivi", nella sezione "Consultazione", alla voce "Dati rilevanti ai fini IVA");
- inserimento dei dati relativi alla natura, quantità e qualità del bene ceduto o del servizio prestato, nonché dei valori dell'imponibile, dell'aliquota IVA e dell'imposta ovvero – nel caso di operazioni esenti, non imponibili ecc. – dell'apposito codice che identifica la "natura" dell'operazione ai fini IVA.

La procedura web dell'Agenzia (e qualsiasi altro idoneo software) permette anche di riportare ulteriori dati, a seconda dell'esigenza dell'operatore che deve emettere la fattura, come sconti e maggiorazioni, oppure il contributo previdenziale e la ritenuta fiscale nel caso della fattura emessa da un professionista.

Una volta conclusa la predisposizione della fattura, la procedura permette di ricontrollare tutte le informazioni inserite e salvare il file della fattura nel formato obbligatorio XML: tale file potrà essere anche visualizzato e salvato in formato PDF, ma l'unico che può essere inviato al Sistema di Interscambio è quello XML.

### 1.3.2. Trasmissione della fattura elettronica al cliente

**La fattura elettronica deve sempre essere inviata al proprio cliente attraverso il Sistema di Interscambio, altrimenti si considera non emessa**: al fine di consentire la trasmissione al cessionario o committente, come anticipato, è necessario che il cedente o prestatore – nel compilare i dati del cessionario o committente – inserisca in fattura l'indirizzo telematico comunicato dal cliente, che può essere un "**Codice Destinatario" alfanumerico di 7 cifre** oppure un indirizzo di Posta Elettronica Certificata.

Il file XML della fattura elettronica può essere trasmesso al Sistema di Interscambio tramite diverse modalità alternative, utilizzando:

- il servizio online presente nel portale "Fatture e Corrispettivi", che consente l'upload del file XML preventivamente predisposto e salvato sul proprio personal computer. Questa metodologia potrebbe essere raccomandata per i soggetti passivi IVA che devono inviare poche fatture al giorno;
- la procedura web o l'App "FatturAE" messe a disposizione gratuitamente dall'Agenzia delle Entrate;
- una casella di Posta Elettronica Certificata, inviando il file della fattura come allegato del messaggio di PEC all'indirizzo [sdi01@pec.fatturapa.it.](mailto:sdi01@pec.fatturapa.it) Come riportato nelle specifiche tecniche, "Con il primo messaggio di risposta il SdI comunica al soggetto trasmittente l'indirizzo PEC che dovrà utilizzare per i successivi invii". Tale modalità è consigliabile ai soggetti passivi IVA che devono inviare poche fatture al giorno;
- un canale telematico (FTP o Web Service) preventivamente attivato con il Sistema di Interscambio. Quest'ultima modalità dovrà essere adottata soltanto se un'azienda intende creare un canale telematico dedicato e sempre attivo (canale di tipo FTP o Web-Service) tra i propri server e il Sistema di Interscambio. Tale procedura è, quindi, rivolta a quegli operatori caratterizzati da un particolare grado di informatizzazione, capaci di gestire con continuità e costante presidio di personale il sistema informativo collegato al Sistema di Interscambio, e che devono trasmettere un numero molto rilevante di file fatture elettroniche. Per attivare questo canale telematico, inoltre, occorre stipulare un "accordo di servizio" con il Sistema di Interscambio, attraverso l'invio di una "richiesta di accreditamento", compilando un modulo online all'interno del quale vanno inserite informazioni tecniche dettagliate, meglio delineate in allegato al Provvedimento del Direttore dell'Agenzia delle Entrate n. 89757/2018.

L'operatore IVA può trasmettere direttamente la fattura elettronica oppure può farla inoltrare, per suo conto, da un soggetto terzo, generalmente un intermediario o un provider che offre servizi specifici proprio di trasmissione e ricezione delle fatture elettroniche.

#### Esempio

Se l'operatore ha predisposto il file XML della fattura e vuole inviarlo autonomamente, potrà accedere con le sue credenziali al portale "Fatture e Corrispettivi" e usare il servizio di trasmissione oppure, se dispone di un indirizzo di Posta Elettronica Certificata, potrà allegare al messaggio PEC il file della fattura: se l'operatore non dispone di una PEC, potrà concordare con il suo intermediario l'invio del file della fattura mediante la PEC di quest'ultimo. In altri termini, il Sistema di Interscambio accetta le fatture elettroniche di un operatore IVA anche da una PEC o un canale telematico (FTP o Web Service) non direttamente gestito dall'operatore stesso.

### 1.3.3. Controlli del Sistema di Interscambio

A seguito della trasmissione della fattura elettronica dal fornitore al Sistema di Interscambio, quest'ultimo esegue alcune verifiche, in esito alle quali – se superate – provvede all'inoltro del file della fattura elettronica all'indirizzo telematico indicato nella stessa: le tempistiche di accertamento e consegna del documento possono variare da pochi minuti a un massimo di 5 giorni, nel caso in cui sia molto elevato il numero di fatture che stanno pervenendo, in quel momento, al Sistema di Interscambio.

I controlli del Sistema di Interscambio sono diretti ad accertare la sussistenza di alcune specifiche condizioni:

- la fattura elettronica contiene almeno le informazioni minime obbligatorie previste per legge, come gli estremi identificativi del fornitore e del cliente, il numero e la data della fattura, la descrizione della natura, quantità e qualità del bene ceduto o del servizio prestato, l'imponibile, l'aliquota IVA e il relativo importo di tale tributo;
- i valori della partita IVA del fornitore (cedente o prestatore) e di quella del cliente (cessionario o committente), o il codice fiscale di quest'ultimo, sono esistenti, in quanto presenti in Anagrafe Tributaria;
- la fattura elettronica riporta l'indirizzo telematico dove recapitare il file, ovvero è almeno compilato il campo "**Codice Destinatario**";
- gli importi dell'imponibile, dell'aliquota IVA e del relativo ammontare di tale tributo sono tra loro coerenti (ad esempio, se l'imponibile è euro 100 e l'aliquota IVA è il 22%, l'imposta sul valore aggiunto indicata deve essere di euro 22).

La guida pratica dell'Agenzia delle Entrate precisa altresì che, per tutte le fatture elettroniche inviate a privati (altri operatori IVA o consumatori finali), il Sistema di Interscambio accetta anche file non firmati digitalmente: diversamente, nel caso in cui il file della fattura elettronica sia firmato digitalmente, il Sistema di Interscambio esegue controlli sulla validità del certificato di firma.

Il Sistema di Interscambio controlla, inoltre, che il file della stessa fattura elettronica non sia stato già inviato (duplicato).

#### Fattura elettronica non corretta e ricevuta di scarto

Se uno o più dei controlli sopra descritti non va a buon fine, il Sistema di Intercambio "scarta" la fattura elettronica e invia al soggetto che ha trasmesso il file una ricevuta di scarto, all'interno della quale sarà anche indicato il codice e una sintetica descrizione del motivo dello scarto.

La ricevuta di scarto viene trasmessa dal Sistema di Interscambio allo stesso indirizzo di Posta Elettronica Certificata o al medesimo canale telematico (FTP o Web Service) da cui ha ricevuto la fattura elettronica.

Inoltre, la ricevuta di scarto viene sempre messa a disposizione nel portale "Fatture e Corrispettivi", nell'area autenticata "Consultazione - Monitoraggio dei file trasmessi", indipendentemente dalla modalità utilizzata dal contribuente per l'invio.

Se la fattura elettronica è stata scartata dal Sistema di Interscambio, occorrerà correggere l'errore che ha prodotto lo scarto e inviare nuovamente al SdI il file della fattura corretta: a questo proposito, la guida pratica dell'Agenzia delle Entrate consiglia di ricompilare la fattura con la stessa data e numerazione di quella scartata, rinviando alla C.M. 13/E/2018 per ulteriori approfondimenti.

#### Fattura elettronica corretta e ricevuta di consegna

Se i controlli sopra descritti vanno a buon fine, il Sistema di Interscambio recapita la fattura elettronica all'indirizzo telematico che legge nel file del documento (campi "Codice Destinatario" e "PEC Destinatario") e invia al soggetto che ha trasmesso il file una ricevuta di consegna, all'interno della quale sono indicate la data e l'ora esatta in cui è avvenuta la consegna.

Nella ricevuta, è riportato il nome che è stato assegnato al file dal soggetto che ha predisposto la fattura, un numero – attribuito dal Sistema di Interscambio – che identifica univocamente il file della fattura e un ulteriore codice, definito "hash", che consente di garantire l'integrità del file stesso. Inoltre, un duplicato della fattura elettronica, avente lo stesso valore giuridico del file originale, è sempre messo a disposizione sia del cliente che del fornitore nelle loro rispettive aree riservate di "Consultazione – Dati rilevanti ai fini IVA" del portale "Fatture e Corrispettivi".

#### Fattura elettronica e ricevuta di impossibilità di consegna

Nel caso in cui la casella PEC ovvero il canale telematico FTP o Web Service, dove il Sistema di Interscambio prova a recapitare il file della fattura, non fossero attivi (ad esempio, se la casella PEC è piena ovvero il server del canale telematico è momentaneamente spento), il Sistema di Intercambio – leggendo il numero di partita IVA ovvero il codice fiscale del cliente (cessionario o committente) all'interno della fattura – mette comunque a disposizione il duplicato della fattura nel portale "Fatture e Corrispettivi", nell'area riservata di "Consultazione - Dati rilevanti ai fini IVA".

In tale situazione, il Sistema di Interscambio invia al soggetto che ha trasmesso il file una ricevuta di impossibilità di consegna, all'interno della quale è indicata la data di messa a disposizione del file al cliente. In questo caso, la fattura si considera emessa per il fornitore, ma non ancora definitivamente ricevuta, ai fini fiscali, dal cliente. Per tale motivo, è importante – a parere della guida pratica dell'Agenzia delle Entrate – che il fornitore (cedente o prestatore) avvisi il cliente – per vie diverse dal Sistema di Interscambio (e-mail, telefono o altro contatto) – che la fattura elettronica è a sua disposizione nell'area riservata, in modo tale che quest'ultimo possa consultarla e scaricarla.

Alla luce di tali principi, emerge, pertanto, che, per il fornitore, ogni volta in cui il Sistema di Interscambio invia una ricevuta di consegna o di impossibilità di consegna, la fattura si considera emessa e la data di esigibilità coincide con quella riportata nella fattura. Al contrario, una ricevuta di scarto comporta che la fattura non è mai stata emessa e occorre correggere l'errore in essa contenuto e ritrasmetterla al Sistema di Interscambio.

Per il cliente, quando il Sistema di Interscambio consegna la fattura, la stessa si considera ricevuta. Tuttavia, per quanto concerne la detrazione dell'IVA, il legislatore ha stabilito che il diritto alla detrazione dell'imposta relativa ai documenti di acquisto ricevuti e annotati entro il 15 del mese successivo a quello di effettuazione dell'operazione – ad eccezione di quelli riguardanti operazioni effettuate nell'anno precedente – può essere esercitato entro il termine previsto per la liquidazione periodica relativa al mese di effettuazione.

Nella predetta rispettiva area riservata di "Consultazione - Dati rilevanti ai fini IVA", nel portale "Fatture e Corrispettivi", sia il fornitore che il cliente potranno agevolmente individuare le fatture elettroniche consegnate – per le quali è stata emessa una ricevuta di consegna – da quelle che, per problemi del canale di ricezione del cliente, non sono state consegnate ma solo messe a disposizione sul portale (per le quali è stata emessa una ricevuta di impossibilità di consegna):

- le fatture consegnate sono marcate da un simbolo verde di spunta;
- le fatture non consegnate, e da prendere in visione, sono marcate da un simbolo rosso di alert.

Cliccando sul relativo simbolo della lente d'ingrandimento, l'utente potrà visualizzare o scaricare la fattura.

### 1.3.4. Ricezione della fattura dal Sistema di Interscambio

Una volta ricevuta la fattura dal fornitore (o dal suo intermediario), e in caso di esito positivo dei controlli previsti, il Sistema di Interscambio consegna la fattura elettronica all'indirizzo telematico presente nella fattura stessa e, quindi, alla casella di Posta Elettronica Certificata oppure al canale telematico (FTP o Web Service) che il cliente avrà comunicato al suo fornitore – indipendentemente dal fatto che siano o meno riconducibili direttamente al cessionario o committente – e che il cedente o prestatore (o il suo intermediario) avrà correttamente riportato nella fattura.

La guida pratica dell'Agenzia delle Entrate precisa, infatti, che l'operatore IVA può decidere di ricevere la fattura ad un indirizzo PEC direttamente a lui intestato o su un canale telematico (FTP

10

o Web Service) direttamente da lui gestito oppure può farla ricevere, per suo conto, da un soggetto terzo, solitamente un intermediario o un provider che offre servizi specifici proprio di trasmissione e ricezione delle fatture elettroniche.

Per essere, quindi, sicuri di ricevere correttamente una fattura, **è indispensabile comunicare in modo chiaro e tempestivo al fornitore** non solo la propria partita IVA e i propri dati anagrafici, come accadeva con le fatture tradizionali, ma anche l'indirizzo telematico (PEC ovvero **Codice Destinatario di 7 cifre**) che il fornitore dovrà riportare nella fattura, affinché il Sistema di Interscambio sia in grado di consegnare la fattura stessa.

Per rendere più sicuro e rapido questo delicato passaggio, agevolando il fornitore nella fase di acquisizione dei dati del cliente, l'Agenzia delle Entrate ricorda che tutti gli operatori titolari di partita IVA possono:

- **registrare preventivamente, presso il Sistema di Interscambio, l'indirizzo telematico dove desiderano ricevere di default tutte le loro fatture**. Attraverso il servizio di registrazione si può abbinare al proprio numero di partita IVA un indirizzo telematico (PEC o **Codice Destinatario di 7 cifre** identificativo di un canale FTP o Web Service) dove ricevere sempre tutte le fatture elettroniche, indipendentemente dall'indirizzo telematico che il fornitore avrà inserito nella fattura. Pertanto, se si è utilizzato questo servizio, il Sistema di Interscambio ignorerà l'indirizzo riportato in fattura e consegnerà la stessa all'indirizzo abbinato alla partita IVA;
- **generare e portare con sè un codice bidimensionale (QRCode)**, contenente il numero di partita IVA, tutti i dati anagrafici e l'indirizzo telematico di default comunicato preventivamente al Sistema di Interscambio. Il soggetto passivo avrà, pertanto, una sorta di "biglietto da visita", che potrà essere portato con sé, salvato nello smartphone sotto forma di immagine oppure stampato su carta: mostrandolo al fornitore, come oggi si fa con la tessera sanitaria quando si effettua una spesa medica, il cedente o prestatore potrà leggere e acquisire il numero di partita IVA del cliente, i suoi dati anagrafici e il suo indirizzo telematico (solo se il cessionario o committente ha prima utilizzato il servizio di registrazione). Qualora il fornitore utilizzi una delle procedure gratuite dell'Agenzia delle Entrate per predisporre la fattura o altra procedura di mercato in grado di leggere il QRCode, i dati in esso contenuti saranno automaticamente e senza errore precompilati in fattura.

Queste due azioni possono essere effettuate dall'operatore IVA, **o da un suo intermediario appositamente delegato**, soltanto nell'area riservata del portale "Fatture e Corrispettivi", utilizzando i due appositi servizi online denominati "Registrazione della modalità di ricezione delle fatture elettroniche" e "Generazione QRCode".

### Numerazione e registrazione della fattura ricevuta

La norma in esame ha eliminato l'obbligo di numerazione progressiva delle fatture e delle bollette doganali relative ai beni e servizi acquistati oppure importati nell'esercizio dell'impresa, dell'arte o della professione, riguardante gli obblighi concernenti le cessioni e le prestazioni di servizi effettuate, nel territorio dello Stato, da soggetti non residenti nei confronti di operatori stabiliti in Italia.

Conseguentemente, è stata modificata anche quest'ultima norma, sopprimendo il riferimento al numero progressivo attribuito al documento passivo.

L'adempimento della numerazione risulta, peraltro, assolto, in via automatica, per le fatture elettroniche inviate tramite il Sistema di Interscambio.

### 1.3.5. Modalità di conservazione delle fatture elettroniche

Il soggetto che emette o riceve una fattura elettronica **è obbligato a conservarla elettronicamente tramite una modalità che non consiste nella semplice memorizzazione su personal computer del file della fattura, bensì in un processo regolamentato tecnicamente dalla legge** (Conservazione sostitutiva) (CAD – Codice dell'Amministrazione Digitale).

Con il processo di conservazione elettronica a norma, infatti, si avrà la garanzia, negli anni, di non perdere mai le fatture, di riuscire sempre a leggerle e, soprattutto, di poter recuperare in qualsiasi momento l'originale della fattura stessa (così come degli altri documenti informatici che si decide di portare in conservazione).

Questo processo di **conservazione elettronica legale** è usualmente fornito da operatori privati certificati facilmente individuabili in internet.

In ogni caso, **l'Agenzia delle Entrate mette gratuitamente a disposizione un servizio di conservazione elettronica a norma per tutte le fatture emesse e ricevute elettronicamente attraverso il Sistema di Interscambio**, accessibile dal portale "Fatture e Corrispettivi", nell'area riservata del contribuente.

### **1.4. Servizi messi a disposizione dall'Agenzia delle Entrate**

L'Amministrazione Finanziaria offre ai contribuenti, con riferimento alla fatturazione elettronica, i seguenti servizi:

- il portale "Fatture e Corrispettivi":
- la procedura web;
- il servizio di conservazione delle fatture elettroniche;
- il servizio di consultazione delle fatture e delle ricevute.

1.4.1. Portale "Fatture e Corrispettivi"

Al fine di rendere il processo di fatturazione elettronica più semplice, e massimizzare i suoi vantaggi in termini di efficientamento delle attività amministrative, l'Agenzia delle Entrate ha predisposto una serie di servizi – gratuiti per gli utenti – per predisporre, trasmettere, consultare e conservare le fatture elettroniche.

Per facilitare l'accesso a tali servizi, è stato predisposto un apposito "portale web", denominato "Fatture e Corrispettivi", accessibile dal sito internet dell'Agenzia delle Entrate, in modo riservato, da parte dei singoli utenti titolari di partita IVA, mediante delle credenziali personali, al fine di garantire la sicurezza e l'inviolabilità dei dati contenuti nelle fatture. È, pertanto, necessario che l'utente abbia preventivamente acquisito le credenziali SPID ("Sistema Pubblico dell'Identità Digitale"), o sia in possesso di una Carta Nazionale dei Servizi (CNS) oppure abbia acquisito le credenziali Fisconline/Entratel rilasciate dall'Agenzia delle Entrate.

A questo proposito, si ricorda che con tali credenziali (SPID, CNS o Fisconline/Entratel), il contribuente, oltre al portale "Fatture e Corrispettivi", può accedere a tutti gli altri servizi online offerti dall'Agenzia delle Entrate, quali, ad esempio, la consultazione delle proprie dichiarazioni fiscali, dei versamenti, degli atti del registro, delle visure ipotecarie e catastali relative ai propri immobili.

La guida pratica dell'Agenzia delle Entrate precisa che **è possibile delegare un intermediario ad accedere alla propria area riservata** del portale "Fatture e Corrispettivi" e utilizzare, per proprio conto, i servizi in esso presenti.

La delega può riguardare tutti i servizi presenti nel portale "Fatture e Corrispettivi", oppure soltanto alcuni di essi: il relativo modello di delega è scaricabile nell'apposita sezione del sito dell'Agenzia delle Entrate.

#### Modalità di accesso al portale "Fatture e Corrispettivi"

Il link per accedere al portale "Fatture e Corrispettivi" si trova nella home page del sito dell'Agenzia delle Entrate, nell'area tematica "Fatture elettroniche e Corrispettivi".

Cliccando su tale collegamento, si apre la maschera dove vanno inserite le credenziali di accesso, che consentono di aprire una nuova pagina, in cui l'utente deve scegliere il profilo con cui vuole operare:

- "Me stesso", se si vuole accedere ai servizi relativi alla propria partita IVA;
- "Incaricato", nell'ipotesi in cui si sia stati incaricati ad operare per conto dell'azienda per cui si lavora;
- "Delega diretta", qualora si sia ricevuta una delega come intermediario dal proprio cliente titolare di partita IVA;
- "Tutore", qualora si debba operare come tutore del soggetto titolare di partita IVA, perché, ad esempio, quest'ultimo è interdetto.

Successivamente, il sistema consentirà di selezionare il numero di partita IVA per il quale si intende operare: se si è selezionata la voce "Me stesso", è consentita la scelta soltanto della partita IVA di cui si è titolare.

Infine, prima di accedere alla pagina principale del portale, occorrerà leggere e accettare il messaggio che riepiloga il contenuto informativo del portale e le misure di sicurezza attive per limitarne l'accesso ai soli utenti autorizzati.

### Principali servizi del portale "Fatture e Corrispettivi"

Dopo l'inserimento delle credenziali e la scelta di quale profilo usare, il sistema propone la pagina principale del portale nella quale appariranno alcune sezioni che, a loro volta, conterranno i link ai singoli servizi gratuiti, non soltanto quelli del processo di fatturazione elettronica, ma anche quelli per gestire il processo di:

- trasmissione dei dati dei corrispettivi;
- trasmissione delle comunicazioni periodiche di liquidazione IVA;
- comunicazione dei dati delle fatture emesse e ricevute (c.d. spesometro), abrogato per le operazioni effettuate a partire dal 1° gennaio 2019.

In alto a destra, è visualizzato un piccolo riquadro dove è evidenziato il codice fiscale dell'utente che ha eseguito l'accesso al portale e il numero di partita IVA per il quale si sta operando.

Con riferimento ai servizi per la "Fatturazione elettronica", nel riquadro così denominato si trovano i link:

- al servizio di "Registrazione della modalità di ricezione della fattura elettronica", che permette di abbinare alla partita IVA un unico indirizzo telematico dove ricevere di default tutte le fatture elettroniche pervenute e correttamente elaborate dal Sistema di Interscambio;
- alla procedura web per predisporre e trasmettere le fatture elettroniche e sottoscrivere la convenzione per usufruire del servizio gratuito di conservazione elettronica di tutte le fatture emesse e ricevute tramite il Sistema di Interscambio.

Nel riquadro "Generazione del QRCode", si trovano i link per generare il QRCode – in formato PDF o in formato immagine (stampabile o da salvare sul proprio dispositivo mobile) – contenente i dati identificativi fiscali dell'operatore IVA.

Nel box "Consultazione", sono collocati il link alla consultazione dei "Dati rilevanti ai fini IVA" – che permette di accedere alle funzioni di ricerca, visualizzazione e download dei file delle fatture elettroniche emesse e ricevute attraverso il Sistema di Interscambio – e quello al "Monitoraggio dei file trasmessi", che consente di accedere alle funzioni di ricerca e visualizzazione delle ricevute di scarto, consegna oppure impossibilità di consegna delle fatture elettroniche.

1.4.2. Procedura web (valevole solo per chi non utilizza programmi propri per emissione e ricezione fatture)

La procedura web consente di predisporre una fattura elettronica nel formato XML obbligatorio, ma anche di poterla visualizzare in un formato leggibile (PDF): una volta predisposto, il file XML della fattura può essere ricontrollato, modificato, salvato sul proprio personale computer e, infine, trasmesso al Sistema di Interscambio.

La procedura è flessibile e consente anche solo di controllare e trasmettere file XML di fatture elettroniche predisposte con altre procedure, come, ad esempio, la procedura gratuita per personal computer fisso sempre offerta dall'Agenzia delle Entrate.

La guida pratica precisa che la procedura web è, naturalmente, utilizzabile solo se si è connessi alla rete internet: nel caso in cui si avesse difficoltà a connettersi in rete, è possibile utilizzare un software "stand alone", che permette di predisporre le fatture anche senza collegamento, come la procedura gratuitamente installabile su personal computer fisso messa a disposizione dall'Agenzia delle Entrate. Una volta predisposta la fattura, e salvato sul proprio PC il file XML della stessa, ci si potrà connettere ad internet e trasmettere al Sistema di Interscambio il file mediante la procedura web del portale "Fatture e Corrispettivi", oppure tramite una PEC o un canale telematico (FTP o Web Service) preventivamente accreditato al Sistema di Interscambio.

Per accedere alla procedura e predisporre una fattura elettronica, occorre cliccare sul link "Fatturazione elettronica", nello specifico riquadro della home page del portale.

Il sistema propone una pagina con alcune ulteriori sezioni di lavoro, nel riquadro "Crea nuovo file" è possibile selezionare la tipologia di fattura da redigere: se si sta predisponendo una fattura per una Pubblica Amministrazione, si sceglierà il link "Fattura PA", altrimenti – se la fattura è destinata un cliente diverso dalla PA – si sceglierà uno dei due link "Fattura ordinaria" oppure "Fattura semplificata" (quest'ultima è utilizzabile, a norma dell'art. 21-bis del D.P.R. 633/1972, soltanto per importi complessivi di imponibile e IVA non superiori ad euro 100).

In sede di primo accesso alla procedura, verrà mostrata la pagina dove riportare i dati dell'utente che sta operando in qualità di "fornitore" (cedente o prestatore): tali dati saranno già precompilati, poiché la procedura recupera le informazioni presenti in Anagrafe Tributaria collegate alla partita IVA con cui si sta operando. Tutti i campi, ad eccezione di quello contenente il numero di partita IVA, sono modificabili dall'utente: nel menù a destra dello schermo, è possibile utilizzare comandi per integrare la fattura nel caso occorra inserire, ad esempio, i riferimenti all'albo professionale oppure il numero di iscrizione al REA.

Una volta salvati i dati, gli stessi resteranno in memoria della procedura e le volte successive al primo accesso la schermata non verrà più riproposta, salvo che non si decida di accedervi per modificarne i dati.

Il passaggio seguente è rappresentato dalla compilazione dei dati del cliente, per cui è fondamentale riportare il numero di partita IVA o il codice fiscale del cessionario o committente, ricordandosi di compilare sempre il campo "Codice Destinatario": quest'ultimo campo potrà essere riempito con il codice di 7 cifre alfanumerico che avrà comunicato il cliente e rappresenta l'indirizzo telematico dove recapitare le fatture.

116 Via Marconi - 89044 Locri (RC) - Tel. 0964 21530 Fax 0964 22151 e-mai[l claudio.belcastro@studiobelcastro.it](mailto:claudio.belcastro@studiobelcastro.it) - we[b www.studiobelcastro.it](http://www.studiobelcastro.it/) 

Qualora, a questo riguardo, il cliente dovesse riferire un indirizzo PEC (quale indirizzo telematico dove intende ricevere la fattura), il campo "Codice Destinatario" dovrà essere compilato con il valore "0000000" e, nel campo "PEC destinatario", andrà riportato l'indirizzo PEC comunicato dal cliente: se il cliente non comunica alcun indirizzo telematico (ovvero è un consumatore finale oppure un operatore in regime di vantaggio o forfettario), sarà sufficiente compilare solo il campo "Codice Destinatario" con il valore "0000000".

La procedura, operando direttamente in rete, verifica subito l'esistenza in Anagrafe Tributaria della partita IVA ovvero del codice fiscale del cliente: nel caso in cui tali valori siano inesistenti, viene esposto un messaggio che lo evidenzia e non è possibile proseguire nella compilazione della fattura. Infatti, se si compilasse e inviasse la fattura con l'identificativo fiscale del cliente inesistente in Anagrafe tributaria, la fattura sarebbe scartata dal Sistema di Interscambio.

La procedura consente, inoltre, di acquisire e precompilare in automatico i dati del cliente, qualora lo stesso presenti il suo QRCode: a tal fine, l'operatore deve utilizzare un personal computer o altro dispositivo (tablet o smartphone) in grado di leggere il codice bidimensionale.

Una volta compilati i dati del cliente, la procedura consente di salvare gli stessi in una rubrica: in tal modo, le volte successive che si compilerà una fattura verso lo stesso cliente, si potrà selezionarlo dalla rubrica stessa.

Il passaggio successivo è quello di compilare prima le informazioni che identificano la fattura, quali il suo numero e la sua data: se si intende predisporre una nota di variazione (a credito o a debito), in questa sezione si potrà selezionare anche la "tipologia di documento".

Subito dopo la procedura apre la schermata relativa ai dati della natura, quantità e qualità del bene ceduto o del servizio prestato, nonché i valori dell'imponibile, dell'aliquota IVA e del relativo importo di tale tributo: qualora l'operazione dovesse essere esente, non imponibile oppure in reverse charge, al posto dell'aliquota IVA si selezionerà l'apposita "natura" dell'operazione ai fini IVA (nel tracciato XML della fattura, tutte le "nature IVA" sono definite da un apposito codice).

La guida pratica dell'Agenzia delle Entrate precisa, inoltre, che una fattura può contenere più "linee", quando è emesso un unico documento per la cessione di più beni o la prestazione di più servizi, anche con aliquote IVA differenti: in tal caso, sarà sufficiente cliccare sul tasto "Aggiungi" della sezione "Beni e Servizi" per aggiungere una nuova linea.

Nel caso in cui si volesse applicare uno sconto o una maggiorazione nella vendita, si potrà selezionare, per ogni linea, l'apposita casella presente nella sezione a destra dello schermo "Altri dati".

La procedura web, come anticipato, consente anche di inserire ulteriori dati a seconda dell'esigenza dell'operatore che deve emettere la fattura: ad esempio, se l'operatore è un professionista e deve inserire la voce relativa al contributo previdenziale e alla ritenuta fiscale, sarà possibile selezionare l'apposita casella nella sezione "Altri dati" presente nella schermata relativa alla compilazione dei dati caratteristici del documento.

Una volta conclusa la predisposizione della fattura, la procedura permette di ricontrollare tutte le informazioni inserite, salvare il file della fattura nel formato obbligatorio XML e visualizzare lo stesso file anche in formato PDF. Inoltre, la schermata propone anche il tasto "Sigilla" che consente di garantire l'integrità del file XML che si invierà al Sistema di Interscambio.

L'ultimo tasto presente nella schermata finale è quello di "Invio" del documento, che permette di trasmettere il file della fattura al Sistema di Interscambio, che lo controllerà e lo recapiterà all'indirizzo telematico del cliente, precedentemente compilato nella sezione "Dati del cliente". Sul punto, si rammenta che, sebbene la procedura consenta di visualizzare e salvare il file della fattura anche in formato PDF, il file da inviare al Sistema di Interscambio è quello XML, altrimenti la fattura non verrà riconosciuta e verrà scartata (e, quindi, non risulterà "emessa").

Una volta inviato il file della fattura, la procedura mostra una schermata che contiene, in alto, un numero identificativo univoco che il Sistema di Interscambio ha assegnato al file e ricorda che le ricevute (di eventuale scarto, consegna ovvero impossibilità di consegna) relative a tale file sono sempre recuperabili nella sezione "Consultazione - Monitoraggio dei file trasmessi" della home page del portale "Fatture e Corrispettivi".

Qualora l'operatore abbia già compilato e salvato sul proprio personal computer il file XML della fattura, ma non l'abbia ancora trasmesso, potrà in qualsiasi momento utilizzare la funzione di "Trasmissione" presente nella schermata principale della procedura web. Cliccando sul tasto "Invia il file", la procedura consente di scegliere il file XML dalla cartella di lavoro del proprio personal computer dove è stato salvato, caricarlo a sistema e inviarlo. Nella stessa pagina, sono presenti altre due funzionalità per rendere il processo di fatturazione elettronica più semplice e preciso: mediante la funzione "Riprendi ultimo file", è possibile aprire nuovamente l'ultima fattura elettronica predisposta e, modificandone il contenuto, crearne una nuova. Tramite la funzione "Importa da file XML" è, invece, possibile importare in procedura una fattura elettronica, anche incompleta, e modificarla oppure integrarla, controllarla, sigillarla ed inviarla.

### 1.4.3. Software "stand alone" e App "FatturAE" (valevole solo per chi non utilizza programmi propri per emissione e ricezione fatture)

La predisposizione della fattura elettronica, come anticipato, può essere effettuata anche con altre due procedure gratuite offerte dall'Agenzia delle Entrate: il software per personal computer e l'App "FatturAE" per smartphone o tablet.

Il software per personal computer, scaricabile dal sito internet dell'Agenzia delle Entrate nell'area tematica dedicata alla fatturazione elettronica (dove è presente la guida della procedura), consente solo di predisporre la fattura, perché permette di lavorare anche in assenza di una connessione ad internet: una volta terminata la predisposizione della fattura e salvato il file sul proprio personal computer, l'operatore potrà collegarsi alla rete, aprire il portale "Fatture e Corrispettivi" e utilizzare la funzione di sola "Trasmissione" della fattura elettronica presente nella sezione "Fatturazione elettronica". In alternativa, si potrà inoltrare la fattura via Posta Elettronica Certificata, inviandola come allegato al messaggio di PEC all'indirizzo "sdi01@pec.fatturapa.it".

L'App "FatturAE", accessibile dagli store online IOS e Android, permette di redigere la fattura elettronica e di trasmetterla al Sistema di Interscambio: una volta scaricata l'applicazione sul proprio dispositivo, si può accedere con le stesse credenziali del portale "Fatture e Corrispettivi" e successivamente operare sempre con le medesime e per la stessa partita IVA.

### 1.4.4. Servizio di conservazione delle fatture elettroniche (provvederà lo studio ad accreditare le aziende clienti che decidessero per tale servizio)

Selezionando il link "Fatturazione elettronica", nella home page del portale "Fatture e Corrispettivi", è possibile attivare il servizio gratuito di conservazione elettronica.

Cliccando sul link "Accedi alla sezione conservazione", si aprirà una pagina che consente di prendere visione del Manuale del servizio di Conservazione – nel quale sono descritte tutte le caratteristiche tecniche del processo di conservazione eseguito sulle fatture – e dell'Accordo di servizio: selezionando le due caselle presenti nella pagina, il servizio si attiverà e dal quel momento in poi tutte le fatture elettroniche, così come le note di variazione, emesse e ricevute attraverso il Sistema di Interscambio saranno portate automaticamente in conservazione elettronica.

#### 1.4.5. Servizio di consultazione delle fatture e delle ricevute

Tutte le fatture elettroniche, nonché le note di variazione, emesse e ricevute correttamente attraverso il Sistema di Interscambio sono messe a disposizione dell'operatore IVA, attraverso il servizio "Consultazione" accessibile dalla home page del portale "Fatture e Corrispettivi".

All'interno di questa sezione sono disponibili due link: cliccando sul primo collegamento, denominato "Dati rilevanti ai fini IVA", si accede a una pagina dove è riepilogato il numero delle fatture emesse e ricevute nell'ultimo trimestre ovvero, impostando un range di date, si ottiene l'elenco delle fatture emesse e ricevute per quel periodo.

Il servizio consente, inoltre, di effettuare una ricerca avanzata delle fatture con ulteriori chiavi, come la partita IVA del cliente o del fornitore, il numero identificativo assegnato alla fattura dal Sistema di Interscambio.

La schermata consente di visualizzare, su ogni riga della tabella, i dati di sintesi del singolo documento (numero, data, identificativo fiscale del fornitore e del cliente, imponibile, imposta, numero assegnato al documento dal Sistema di Interscambio). Inoltre, potranno essere identificate le fatture elettroniche consegnate – per le quali è stata emessa una ricevuta di consegna – così come quelle che, per problemi del canale di ricezione del cliente, non sono state consegnate, ma solo messe a disposizione sul portale (per le quali è stata emessa una ricevuta di impossibilità di consegna):

le fatture consegnate sono marcate da un simbolo verde di spunta;

 le fatture non consegnate, e da prendere in visione, sono marcate da un simbolo rosso di alert.

I file delle fatture elettroniche emesse e ricevute attraverso il Sistema di Interscambio sono tenuti a disposizione nell'area di consultazione sino al 31 dicembre dell'anno successivo a quello di ricezione delle fatture da parte del Sistema di Interscambio.

Pertanto, se si intende archiviare una copia delle fatture sui propri dispositivi per una gestione rapida delle stesse, si suggerisce di effettuare il download dei file.

Il secondo link presente nella sezione di consultazione, denominato "Monitoraggio dei file trasmessi", consente di accedere alla relativa pagina: selezionando il collegamento nella sezione "File fattura", si accede ad una schermata dove, impostando un range di date, è possibile ottenere l'elenco delle ricevute – di scarto, consegna oppure impossibilità di consegna – corrispondenti a tutte le fatture (o le note di variazione) emesse per quel periodo. Il servizio consente altresì di effettuare una ricerca avanzata delle ricevute con ulteriori chiavi, come la partita IVA del cliente o il numero identificativo assegnato alla fattura dal Sistema di Interscambio.

### **1.5. I suggerimenti dello Studio**

Si fa presente che lo Studio ha strutturato la gestione del procedimento di fatturazione elettronica secondo il seguente sintetico schema:

- 1. **Raccolta della delega per l'accesso alla piattaforma "Fatture e Corrispettivi"** dal sito dell'Agenzia delle Entrate: detta delega, sostanzialmente analoga a quella più conosciuta relativa al c.d. "Cassetto Fiscale", permette allo Studio di assisterVi in relazione a:
	- o Comunicazione del codice destinatario per tutti coloro che utilizzano il Software di fatturazione proposto (Fattura Smart) o altro proprio software gestionale per l'emissione e la ricezione delle fatture elettroniche,
	- o Adesione al servizio gratuito di conservazione sostitutiva a norma offerta dalla stessa Agenzia delle Entrate (per tutti coloro che non hanno già il servizio per il tramite della propria software house),
	- o Accesso al tutte le fatture transitate dallo SDI per eventuali copie, verifiche etc.
- 2. **Abilitazione (obbligatoria) alla piattaforma telematica Ipsoa "Webdesk"**, al fine di rendere possibile l'obbligatoria consegna telematica allo Studio dei documenti elettronici, mensilmente emessi e ricevuti,

3. **Abilitazione (opzionale) al software Ipsoa "Fattura Smart"**, in aggiunta all'obbligatoria abilitazione alla piattaforma telematica Ipsoa "Webdesk", per consentire ai propri clienti (che non abbiano già un idoneo gestionale proprio) uno strumento idoneo all'emissione ed alla ricezione della fattura elettronica.

Per quanto sopra lo Studio ha iniziato una campagna di incontri personalizzati al fine di valutare le operazioni da porre in essere.

Al tal fine si anticipa che lo Studio ha necessità di sapere se il Vostro eventuale gestionale:

### **1. Gestisce l'intero ciclo attivo e passivo.**

### **2. Gestisce la conservazione a norma.**

### **3. Fornisce il codice destinatario.**

Si fa quindi preghiera di verificare con la propria eventuale Software House quanto appena segnalato.

### **ALLEGATI**

### **Scadenzario tributario di Dicembre 2018**

### **PRECEDENTI CIRCOLARI 2018**

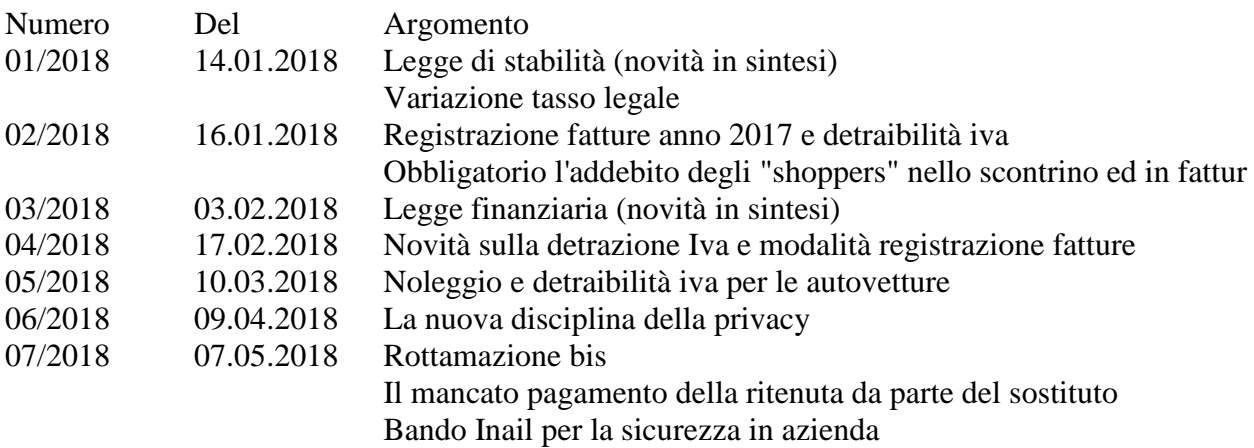

116 Via Marconi - 89044 Locri (RC) - Tel. 0964 21530 Fax 0964 22151 e-mai[l claudio.belcastro@studiobelcastro.it](mailto:claudio.belcastro@studiobelcastro.it) - web www.studiobelcastro.it

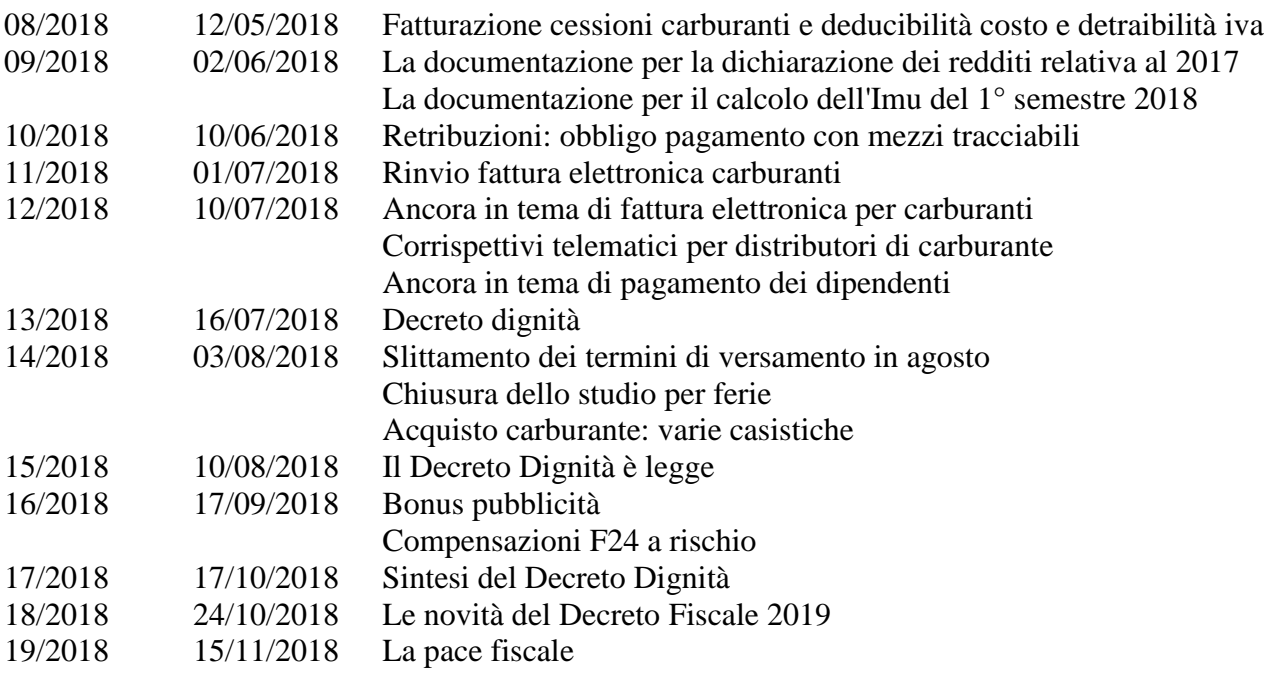

## SCADENZARIO TRIBUTARIO

### DICEMBRE 2018

### Giovedì 13

- **Preu – Prelievo unico erariale –** Versamento del Prelievo unico erariale sugli apparecchi da intrattenimento quale II rata del VI periodo contabile (novembredicembre) da calcolarsi in ragione del 25% del Preu dovuto per il IV periodo contabile precedente (luglio-agosto)

### Sabato 15

- $Iva$  Scade il termine per l'emissione delle fatture differite relative alle consegne effettuate nel mese precedente (fermo restando l'obbligo del conteggio dell'iva dovuta con riferimento al mese di consegna dei beni e non al mese d'emissione della fattura)
- Cnpadc Cassa previdenza dottori commercialisti Termine per il versamento del conguaglio dei contributi annuali

### Domenica 16

- Delega Unica Modello F24 :
	- $\circ$  Iva Liquidazione e versamento dell'iva relativa al mese precedente dovuta dai contribuenti mensili
	- o Ritenute Versamento delle ritenute alla fonte operate durante il mese precedente su tutti i tipi di reddito da assoggettare a ritenuta fiscale (a titolo di acconto o a titolo di imposta)
	- $\circ$  Imposta sostitutiva rivalutazione Tfr Versamento dell'acconto dell'imposta sostitutiva sulla rivalutazione del Tfr determinata in ragione del 90% delle rivalutazioni maturate nell'anno precedente
	- o Inps Versamento dei contributi previdenziali ed assistenziali derivanti da rapporto di lavoro dipendente e relativi al mese precedente

- o Inps Collaboratori Versamento, da parte del committente, del contributo Inps dovuto sui compensi pagati nello scorso mese ai collaboratori coordinati e continuativi (soggetti o meno ad altra forma di contribuzione previdenziale)
- o Inps Pescatori autonomi Versamento dei contributi previdenziali ed assistenziali relativi al mese precedente
- $\circ$  **Enpals** Versamento contributi dovuti per il mese precedente
- o Inpdai Versamento mensile dei contributi previdenziali
- **Imposta municipale unica Imu** Termine ultimo per il versamento della seconda rata dell'Imu dovuta per l'anno in corso da ogni tipo di contribuente (persona fisica o società) o, nel caso in cui lo si preferisca, per il versamento dell'intera Imu dovuta per l'anno in corso
- $Tassa$  sui servizi indivisibili Tasi Termine ultimo per il versamento della seconda rata della Tasi dovuta per l'anno in corso
- Assistenza fiscale 730 Scade il termine entro cui il sostituto di imposta (datore di lavoro per i soggetti ancora in forza lavoro o ente previdenziale per i pensionati) dovrà provvedere a versare all'Erario le imposte trattenute ai propri dipendenti e/o pensionati sulla busta paga o sulla cedola di pensione relativa allo scorso mese di novembre
- $Accise Imposte$  di fabbricazione Scade il termine per il versamento dell'accisa sui prodotti ad essa soggetti immessi in consumo nello scorso mese
- $Inpgi-Denuncia$  e versamento contributi relativi al mese precedente

### Giovedì 20

- $\textit{Casagit}-\textit{Fpi}-\textit{Denuncia}$  e versamento contributi relativi al mese precedente
- **Conai** Presentazione della dichiarazione mensile da parte dei produttori d'imballaggi

### Martedì 25

 $\pmb{Enp}$ aia — Denuncia e versamento contributi relativi al mese precedente

- Enpals Mod. 031/R (spettacolo) e Mod. 031/SP (sportivi) Denuncia dei contributi relativi al mese precedente
- Intrastat Elenchi "mensili" operazioni intracomunitarie Presentazione "telematica" agli Uffici Doganali degli elenchi mensili per le cessioni e per gli acquisti intracomunitari effettuati da quelle aziende che nel corso dello scorso anno abbiano effettuato cessioni ed acquisti intracomunitari "mensili" superiori a 50 mila Euro

### Giovedì 27

- Delega Unica Modello F24 :
	- $\circ$  Iva Liquidazione e versamento dell'iva dovuta in acconto per il mese di dicembre (o per il quarto trimestre) dell'anno in corso dai contribuenti mensili (o trimestrali)
- $Accise Imposte$  di fabbricazione Scade il termine per il versamento dell'acconto dell'accisa calcolato sui prodotti ad essa soggetti immessi in consumo nella prima quindicina del corrente mese

### Venerdì 28

- Preu – Prelievo unico erariale – Versamento del Prelievo unico erariale sugli apparecchi da intrattenimento quale III rata del VI periodo contabile (novembredicembre) da calcolarsi in ragione del 25% del Preu dovuto per il IV periodo contabile precedente (luglio-agosto)

### Sabato 29

- **Archivi magnetici** – Denuncia della tenuta di archivi magnetici attivati durante l'anno in corso

### Domenica 30

- Imposta di registro Scade il termine per eseguire la registrazione dei contratti di locazione d'immobili aventi decorrenza dal giorno 1° dicembre e per eseguire il versamento annuale per i contratti pluriennali stipulati negli anni precedenti e la cui decorrenza ha avuto inizio il giorno 1° dicembre del relativo anno
- $\textit{Inpgi}-\textit{Cassa previdenza giornalisti}-\textit{Termine per il versamento della terza}$ rata del conguaglio dei contributi annuali
- $\emph{Empab}-\emph{Cassa previdenza biologi}-\emph{Termine per il versamento della seconda}$ rata del conguaglio dei contributi annuali

## Lunedì 31

- Libro inventari Persone fisiche imprenditori, società di persone e società di capitali – Redazione dell'inventario (entro tre mesi dal termine ultimo per la presentazione della dichiarazione dei redditi) (termine differito per l'anno 2018 al 31/01/2019)
- Libri contabili Persone fisiche imprenditori, società di persone e società di capitali – Termine ultimo per la stampa dei registri contabili tenuti con sistemi meccanografici (entro tre mesi dal termine ultimo per la presentazione della dichiarazione dei redditi) (termine differito per l'anno 2018 al 31/01/2019)
- $Iva Adempimenti$  mensili connessi all'emissione ed alla registrazione delle fatture
- Scheda carburante Annotazione dei chilometri percorsi durante il mese da parte dei mezzi di trasporto utilizzati nell'esercizio dell'attività di impresa
- Iva intracomunitaria Emissione dell'autofattura da parte del cessionario o committente di un acquisto intracomunitario che non abbia ricevuto entro il precedente mese di novembre la fattura (o l'abbia ricevuta con importo o indicazioni inesatte) relativa ad operazioni effettuate nell'ancora precedente mese di ottobre
- **Imposta di bollo Metodo virtuale –** Pagamento della sesta rata bimestrale (novembre-dicembre) per i soggetti autorizzati a corrispondere il tributo in modo virtuale

- **Trasparenza fiscale** Termine ultimo per la presentazione della comunicazione dell'opzione per la tassazione delle società a responsabilità limitata in regime di "trasparenza fiscale" (mutuato dalle società di persone)
- Compensi di intermediazione Applicazione della ritenuta ridotta Termine entro il quale i percipienti provvigioni possono inviare ai propri committenti la dichiarazione di avvalersi dell'opera di terzi o di dipendenti ai fini dell'applicazione della minore ritenuta
- Valutazione del magazzino e/o dei lavori in corso di esecuzione Termine al quale è necessario fare riferimento per la valutazione delle giacenze di magazzino (materie prime, semilavorati, prodotti finiti, merci, ecc.) e per la valutazione dei lavori in corso di esecuzione
- $\overline{I}$ nps Mod. DM 10/2 Denuncia dei contributi previdenziali ed assistenziali relativi al mese precedente (da inviare per via telematica o supporto magnetico)
- $\emph{Dipendenti agricoltura Denuncia trimestrale}$  (a mezzo Internet) della manodopera agricola occupata (operai agricoli a tempo determinato ed indeterminato) contenente le giornate di lavoro effettuate e le retribuzioni relative al trimestre di riferimento
- Inarcassa Cassa previdenza ingegneri ed architetti Termine per il versamento del conguaglio dei contributi annuali
- $\mathit{Cassa}$  Forense Cassa previdenza avvocati Termine per il versamento della seconda ed ultima rata del conguaglio dei contributi annuali

### NOTA: Scadenze che cadono di sabato e/o in giorno festivo

- I termini di prescrizione che scadono in un giorno festivo o non lavorativo sono prorogati di diritto al primo giorno seguente non festivo (art. 2963 C.C.)
- I termini di presentazione delle dichiarazioni e delle comunicazioni fiscali che scadono di sabato sono prorogati di diritto al primo giorno seguente non festivo (artt. 2 e 8 bis Dpr 322/1998)
- I termini di versamento fiscali e previdenziali che scadono di sabato o in un giorno festivo o non lavorativo sono prorogati di diritto al primo giorno seguente non festivo (art. 6 c. 8 Dl 330/1994 e art. 18 c. 1 D.Lgs. 241/1997)